### ECE574: Cluster Computing – Homework 3 Convolution

#### Due: Thursday 8 February 2024, 11:00am

#### 1. Background

- In this homework we will create some single-threaded convolution code, as found in image processing workloads.
- In a 2D convolution, there is a matrix, often 3x3, that is applied to every pixel in the image. The center of the matrix is applied to the pixel of interest from the input matrix and the surrounding pixels are added together and used to calculate the value for the pixel in the output matrix.

For example, with a convolution matrix of  $\left[$  $\mathbf{I}$  $\begin{bmatrix} 0 & -1 & 0 \\ -1 & 5 & -1 \\ 0 & -1 & 0 \end{bmatrix}$ and pixel values  $\begin{array}{cc} e & f & g & h \\ i & i & k & 1 \end{array}$ c d i j k l m n o p if we want to apply the convolution to pixel f, the resulting output pixel would end up being  $out[1][1] = (0*a) + (-1*b) + (0*c) + (-1*e) + (5*f) + (-1*q) + (0*i) + (-1*i) + (0*k)$ 

• The provided code uses libjpeg to load an image into memory. It loads a 24-bit color image, meaning each pixel is represented by 3-bytes, one each for red, green and blue as shown in Figure [1a.](#page-0-0) When doing a convolution, you can treat each color individually. Also these are 8-bit values, so you may need to saturate the result (i.e. make sure the result is not less than 0 or greater than 255). Also recall than in C multi-dimensional arrays are equivalent to one big 1-dimensional array, as shown in Figure [1b.](#page-0-0)

<span id="page-0-0"></span>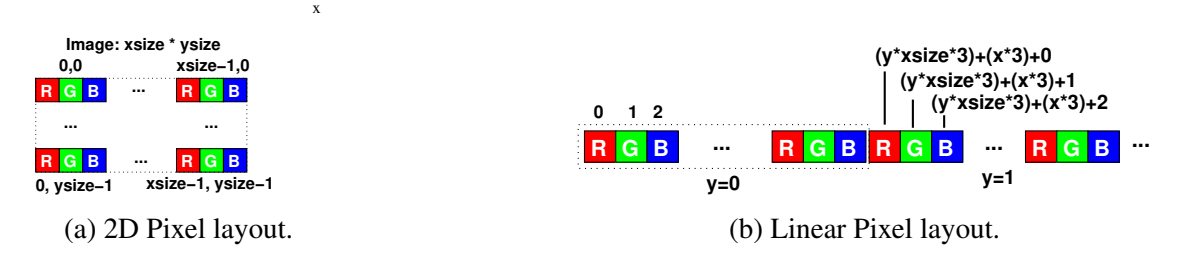

Figure 1: Image data memory layout

### 2. Setup

• Use the same Haswell-EP machine we used for HW#2. If you prefer, you can feel free to develop on your own machine instead, but the code will be tested on Haswell-EP, and also you probably won't have PAPI installed on your own machine.

As a reminder, use the username handed out in class and ssh in like this

ssh -p 2131 username@weaver-lab.eece.maine.edu

There's no need to use slurm job submission for this assignment (though you can if you want).

• Download the code template from the webpage. You can do this directly on haswell-ep via wget [https://web.eece.maine.edu/~vweaver/classes/ece574/ece574\\_hw3\\_code.tar.gz](https://web.eece.maine.edu/~vweaver/classes/ece574/ece574_hw3_code.tar.gz) to avoid the hassle of copying it back and forth.

If you do use scp or sftp to transfer files, remember to set the port to 2131 (and that scp annoyingly uses a CAPITAL P for port, unlike ssh where it is lowercase P).

- Decompress the code tar -xzvf ece574\_hw3\_code.tar.gz
- Run make to compile the code.

# 3. Coding (9 points)

A template sobel.c file is provided. You will only need to modify a few functions as directed.

(a) Implement the generic\_convolve() routine.

This should apply the filter to the pixels in input\_image with the result in output\_image. First do this using the sobel\_x filter. The matrices to use are provided in the C file.

$$
sobel_x = \begin{bmatrix} -1 & 0 & 1 \\ -2 & 0 & 2 \\ -1 & 0 & 1 \end{bmatrix}
$$

$$
sobel_y = \begin{bmatrix} -1 & -2 & 1 \\ 0 & 0 & 0 \\ 1 & 2 & 1 \end{bmatrix}
$$

Running . / sobel file.jpg will run on a file named file.jpg with a fixed output of out.jpg. A file butterfinger.jpg is provided, with sample results as shown in Figure [2.](#page-1-0)

Be sure to comment your code!

To get the results to match the provided examples, we use "crop" style output. Start your convolution offset in by 1 pixel, leaving the outside border alone (it will be black).

(b) Once sobel\_x is working, then also run sobel\_y. Then you will need to combine the x and y results by normalizing it. Also be sure to saturate to fit in 8 bits. Edit the combine() routine to implement this. For each pixel in the final output

$$
out[x][y] = \sqrt{sobel\_x[x][y]^2 + sobel\_y[x][y]^2}
$$

<span id="page-1-0"></span>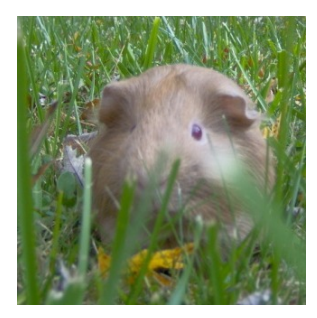

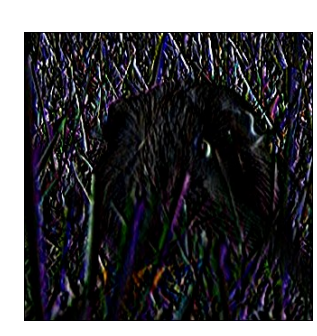

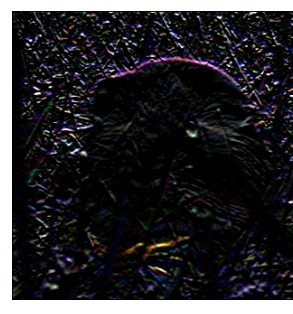

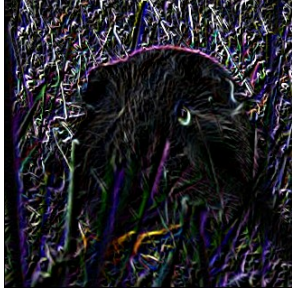

(a) Input (b) Sobel X (c) Sobel Y (d) Overall Sobel

- (c) Use PAPI to measure the number of last level cache misses and cycles that happen in the two convolves as well as the combine. (PAPI\_L3\_TCM and PAPI\_TOT\_CYC). The provided code already has the PAPI library init() call for you, but you will have to set up the eventset, add both events, then do start/stop to gather he results. See the Lecture 6 class notes for what needs to be added. All of the PAPI code will be in the main() function. So I am looking for 6 values here: PAPI\_L3\_TCM for the first convolve, the second convolve, and the combine. Then the same for PAPI\_TOT\_CYC.
- (d) Report in the README file the total time taken for running sobel on the butterfinger.  $jpq$ file using the time command. Also report the cache/cycles PAPI data gathered in the previous step.
- (e) Report the same results, but when running the much bigger space\_station\_hires.jpg file.

# 4. Debugging

I know it's a pain developing this when you can't see the resulting jpeg easily. It might be easier if you develop on your own machine before copying it to the haswell machine. Also, if you are running Linux/OSX and have an  $X11$  server available you can ssh in with the  $-Y$  option and then you can run an image viewer (such as geeqie) and it should forward the display to your local display.

If you are having problems with the final output, you can test the interim stages separately, such as modifying the store  $ipeq()$  code at the end to just write out sobel  $x$  first, until you have that working, and then switch it back to new\_image when finished.

### 5. Something Cool (1 point)

```
Copy your working code overtop of sobel_improved.c
cp sobel.c sobel_improved.c
```
Do one of the following:

# • Optimize the Code

Take your code and optimize it in some way.

This can be something simple like changing loop ordering or unrolling the loops. Alternately you could go for something more complex like converting the code to SIMD code (be aware while this sounds neat it's extremely difficult).

Use time to report the runtime and cache misses as compared to your unoptimized code.

# • Other Convolution Matrix

There are many other kinds of convolution Matrix. Look up the matrix values for a non-sobel transformation (such as sharpen, or blur, or edge detect) and modify your code to do that transformation instead. Be sure to note what your code is doing.

### • Other Language

Convert your code to be in a non-C language (for example, Fortran or Python). Note in the Fortran case it might be tricky linking against libjpeg.

Report if the resulting code is faster or slower than the C version.

#### 6. Submitting your work.

- Be sure to edit the README to include your name, as well as the timing results, and any notes you want to add about your something cool.
- Run make submit and it should create a file called hw03\_submit.tar.gz. E-mail this file to me.
- e-mail the file to me by the homework deadline.
- To copy the file from the server to your local machine you can use scp. On Linux/MacOS on your local machine you can do something like scp -P2131 ece574-0@weaver-lab.eece.maine.edu:hw03\_submit.tar.gz . you will have to adjust your username. Note it's capital P for the port option. After the colon you can put the relative path from your home directory. The . by itself at the end means copy to the current directory on the machine you're running it on.